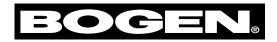

# CAM8-Series

# Models CAM8, CAM8PRO

Installation and Use Manual

© 2000 Bogen Communications, Inc. All rights reserved. 54-2034-01C 0508

### Notice

Every effort was made to ensure that the information in this guide was complete and accurate at the time of printing. However, this information is subject to change.

### Important Safety Information

Always follow these basic safety precautions when installing and using the unit:

- 1. Read all instructions before installing or operating the unit.
- 2. Follow all warnings and instructions marked on the product.
- DO NOT block or cover the ventilation slots and openings. They prevent the product from overheating. DO NOT place the product in a separate enclosure or cabinet, unless proper ventilation is provided.
- 4. Never spill liquid on the product or drop objects into the ventilation slots and openings. Doing so may result in serious damage to the components.
- 5. Repair or service must be performed by a factory authorized repair facility.
- The product is provided with a UL-CSA approved, 3-wire ground type plug. This is a safety feature. DO NOT defeat the safety purpose of the grounding type plug. DO NOT staple or otherwise attach the AC power supply cord to building surfaces.
- 7. DO NOT use the product near water or in a wet or damp place (such as a wet basement).
- 8. DO NOT use extension cords. The product must be installed within 6 feet of a grounded outlet receptacle.
- 9. DO NOT install telephone wiring during a lightning storm.
- 10. DO NOT install telephone jacks in a wet location unless the jack is specifically designed for wet locations.
- 11. Never touch uninsulated wires or terminals, unless the line has been disconnected at the paging or controller interface.
- 12. Use caution when installing or modifying paging or control lines.

### Maintenance & Service

### Caution

There are no user-serviceable parts within the unit. Have all internal servicing performed by a qualified technician. The warranty will become void if repairs are made by other than the Bogen Service Department or an authorized service agency.

Our Applications Engineering Department is available to help you troubleshoot problems with your Bogen equipment. Engineers are available from 8:30 AM to 6:00 PM, Eastern Standard Time. Phone 1-800-999-2809.

Service can be obtained from our factory service department. No merchandise may be returned for repair without prior written authorization. Please contact our factory service department at 1-800-999-2809 for a RA number. Only merchandise specified in the return authorization form can be returned to obtain warranty or non-warranty repair. When shipping your unit, pack your system well using the original shipping carton or a similar container and filler material to prevent damage in transit. Send the unit fully insured and prepaid via UPS or other responsible carrier.

### **Domestic and International Listings** UL and CSA Listed.

# Contents

| INTRODUCTION                     | 4     |
|----------------------------------|-------|
| Safety Instructions              | 5     |
| QUICK START                      | 6     |
| PANEL DESCRIPTIONS               | 7-9   |
| CAM8 Front Panel                 | 7     |
| CAM8PRO Front Panel              | 8     |
| CAM8/CAM8PRO Rear Panel          | 9     |
| Helpful Hints                    | 10    |
| INSTALLATION                     | 11-12 |
| OPERATION                        |       |
| Troubleshooting Gain Structure   | 14    |
| Recommended Input Wiring Methods | 15    |
| Fine Tuning                      | 16    |
| Compressor/Limiter               | 17    |
| Special Features Activation      | 18    |
| Jumper Options                   | 19    |
| LINKING                          |       |
| Simple Linking                   | 21    |
| Complex Linking                  |       |
| AC Power Connection              | 23    |
| Technical Support                | 23    |
| TROUBLESHOOTING TIPS             | 24    |
| GLOSSARY                         | 25    |
| TECHNICAL INFORMATION            |       |
| Auxiliary Circuits               | 27    |
| Block Diagram                    |       |
| WARRANTY                         | 29    |

# Introduction

# **CAM8-Series**

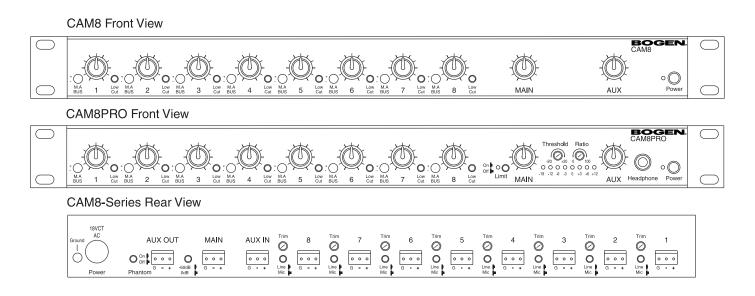

This manual covers installation for both the CAM8 and CAM8PRO. They were manufactured to ensure the highest quality audio signal production and control, while still incorporating simple-to-use features.

This manual is designed to familiarize you with the features of your new Bogen CAM8-Series mixer and to guide you through its installation and operation.

### **Safety Instructions**

Bogen's CAM8-Series mixers are electrical equipment, so take all the precautions usually taken when installing and using electrical equipment (see inside front cover). To protect both the users and the equipment, pay particular attention to:

- **Grounding** Make sure both the mixer and the devices connected to it are properly grounded.
- **Power Supply** Use only the power supply provided or one that meets the manufacturer's specifications.
- **Cords and Cables** Route all cords and cables so that they will not be tripping hazards or subject to damage (from being run over or pinched) that could cause them to become shock hazards. Pay particular attention to cords at plugs, convenience receptacles, and the point where they enter the mixer.

### 1. Unpack and Connect (See page 11 for more details).

A. Check mixer for shipping damage.

Rack Mounting: To mount the CAM8 and CAM8PRO to a 19" rack, lift the unit up to the front of the rack and secure it to the front of the rack with the necessary screws (not included with this unit).

B. If special features (see page 18) are to be used, they must be programmed before mixer is mounted.

C. Turn off both mixer and amplifier and turn all volume controls to zero.

D. Connect inputs and set the input pad switch for each channel at the appropriate level (either MIC or line). Make sure that the bus selector is set for Main Out.

E. Connect output(s) and set the main output pad switch at the appropriate level (either MIC or line). (Auxiliary output is line-level only.)

### 2. Power and Set Up (See pages 11-15 for details.)

A. Connect mixer AC power supply.

B.Turn volume controls down, then power up mixer and amplifier.

**Note:** Mixer will produce signal transients on power up and power down. Always turn the mixer on first before turning on the amplifier and always turn the amplifier off first before turning off the mixer.

C. Adjust Main/AUX out controls to the 2 o'clock position. Then turn amp up to normal level while performing audio test.

D.Adjust input gain/trim control for each channel to get a meter reading within the green area.

E.Adjust individual channel volume controls to the 2 o'clock position.

### 3. Fine Tuning (See page 16 for details).

A. In the event of excessive bass, press Low Cut filter switch(es) "on."

B. If condenser mics are used, press phantom power switch "on" (turns phantom power on for all inputs set to MIC position).

C. (CAM8PRO only) In the event of occasional excessive output level, press Compressor/Limiter switch "on".

# **Panel Descriptions**

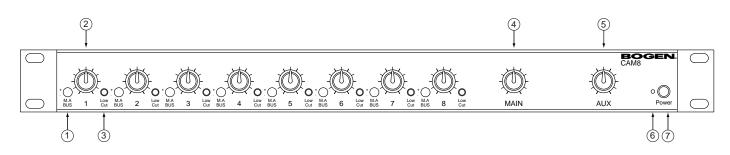

### **CAM8 Front Panel**

1. Main/Auxiliary Bus Selector (one per channel)

A 4-position switch which selects destination of channel input. Input can be routed to: a) the main bus (M-up, A-down); b) the auxiliary bus (M-down, A-up - shown at right); c) both the main and auxiliary bus (both up); or d) neither bus (both down).

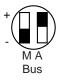

### 2. Channel Volume Control Knob (one per channel)

Controls the volume of the channel input to any and all outputs simultaneously.

### 3. Low Cut Switch

Helps eliminate low frequency noise (150 Hz 12dB/octave).

### 4. Main Output Volume Control Knob

Controls the output signal volume of the main bus.

### 5. Auxiliary Output Volume Control Knob

Controls the output signal volume of the auxiliary bus output and to the headphones (headphones on CAM8PRO only).

### 6. Power Indicator LED

LED displays mixer's powered state. Lit when power is on. Not lit when power is off.

### 7. Power Switch Button

Push button to turn unit on ("in" position); push again to turn unit off ("out" position).

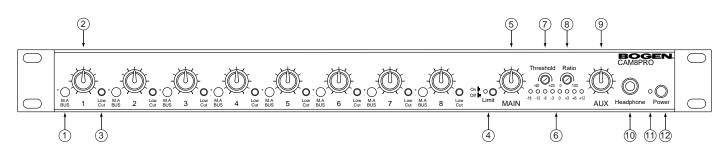

### **CAM8PRO Front Panel**

### 1. Main/Auxiliary Bus Selector (one per channel)

A 4-position switch which selects destination of channel input. Input can be routed to: a) the main bus (M-up, A-down); b) the auxiliary bus (M-down, A-up-shown at right); c) both the main and auxiliary buses (both up); or d) neither bus (both down).

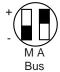

#### 2. Channel Volume Control Knob (one per channel)

Controls the volume of the channel input to any and all outputs simultaneously.

### 3. Low Cut Switch

Helps eliminate low frequency noise (150 Hz 12 dB/octave).

### 4. Main Output Compressor/Limiter Switch and LED

**Note:** Works only on main bus. Reduces distortion of the main output (due to clipping) by controlling its dynamic range. When the LED (red) is lit, the Compressor/Limiter is on. The brighter the LED, the more the signal is being compressed.

### 5. Main Output Volume Control Knob

Controls the output signal volume of the main bus.

### 6. LED Bar Graph Output Meter

Displays output signal level in decibels, ranging from -18 (green) to +12 (red) VU. 0 VU = +4 dBm. This meter can be set to indicate the signal level of either the main or auxiliary bus and to indicate either the average or peak signal. See page 19 for details.

### 7. Threshold Control

Screw-pot adjustment sets the signal level (-40 to +20 VU; factory setting is 0 VU) at which the Compressor/Limiter becomes active.

### 8. Ratio Control

Screw-pot adjustment sets the amount of compression (0-100%; factory setting is 100%) of the signal above the threshold.

### 9. Auxiliary Output Volume Control Knob

Controls the output signal volume of the auxiliary bus output and to the headphones (headphones on CAM8PRO only). (There is no connection between this bus and the Compressor/Limiter.)

### 10. Headphone Jack

A 1/4 inch-diameter TRS mono-only jack for the connection of headphones. (Only monitors AUX bus.)

### 11. Power Indicator LED

LED displays mixer's powered state. Lit when power is on. Not lit when power is off.

### 12. Power Switch Button

Push button to turn unit on ("in" position); push again to turn unit off ("out" position).

Page 8 of 32

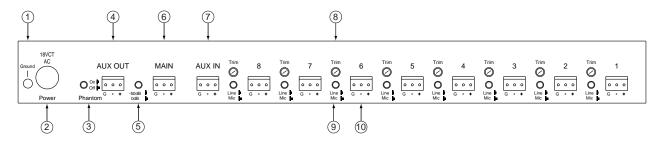

### **CAM8/CAM8PRO Rear Panel**

### 1. Ground Connection on Rear Panel

Access to ground.

### 2. AC Power Jack

Mixer power supply input. Accepts a 4-pin DIN connection from a 18V CT 1.5 Amp transformer (uses approximately 500 mA).

### 3. Phantom Power Switch

When activated, supplies 30V DC power to all inputs set to mic level.

### 4. Auxiliary Bus Output

Balanced, line-level, connection to auxiliary output bus.

### 5. Main Output Microphone/Line Switch

Selects main output to be either MIC (-50 dB $\mu$ ) or line (0 dB $\mu$ ) level.

### 6. Main Bus Output

Balanced connection to main output bus.

### 7. Auxiliary Input

Balanced, buffered, uncontrolled, line-level terminals for additional (ninth) input connection directly to the summing buses selected by internal jumpers. The factory default is both jumpers installed. For details, see page 19.

### 8. Input Gain/Trim Control Screw

Adjusts gain of input stage, over a range of 40 dB.

### 9. Input Pad Microphone/Line Switch

Selects either MIC (-50 dB $\mu$ ) or line (0 dB $\mu$ ) level for corresponding input connection.

### 10. Input

Balanced input connection (pluggable terminal strip).

# **Helpful Hints**

Electrical equipment operates best in a clean, dry, well-ventilated environment free of vibration and electromagnetic fields. The following are some guidelines to achieve optimal performance.

Avoid placing the mixer and cables near heat sources. Be particularly aware of other audio equipment, such as amplifiers, which can produce a great deal of heat when operating.

To minimize hum in the system, avoid placing the mixer and cables near radio frequency devices and other electromagnetic field sources such as:

- Fluorescent lights
- Electrical motors
- SCR dimmers
- AC power lines, etc.

**Note:** Always use 2-conductor shielded cable to reduce EMI or RF interference to the Line/MIC inputs.

Keep the mixer and other equipment clean and free of dust by wiping occasionally with a soft, damp cloth.

Protect the mixer from electrical damage by disconnecting it from the power source whenever it will be unused for a week or longer.

The Bogen mixer is easy to install and adjust. The only tools needed are:

- 1. Slotted screwdriver
- 2. Phillips-head screwdriver

Page 10 of 32

# Installation

**Note:** Take the mixer out of the box and inspect for shipping damage. If there is obvious physical damage to the outside of the mixer, contact the supplier of the mixer **before you begin installation**.

Rack Mounting: To mount CAM8 and CAM8PRO to a 19" rack, lift the unit up to the front of the rack and secure it to the front of the rack with the necessary screws (not included with this unit).

A. Turn all mixer Volume Control Knobs [Channel(s) (1), Main (2), and Auxiliary (3)] to zero.

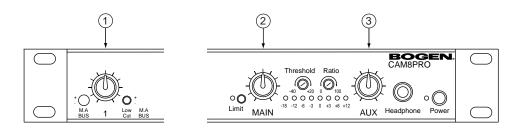

Turn amplifier(s) volume controls to the 7 o'clock position.

B. Connect Inputs.

Connect lead into desired pluggable terminal strip (6) on rear panel.

Press **Input Pad Microphone/Line Switch** (5) to appropriate position: "in" for line input or "out" for MIC input. Note that the input from some mics is actually close to line level (-20 dB) and for such mics the switch should be at "Line." Set switch for all unused channels at Line level. The **Auxiliary Input** (4) is Line level only.

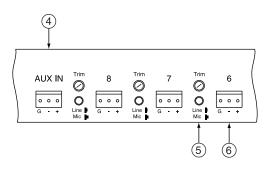

Page 11 of 32

C. Connect Output: Make a connection between **Main Bus Output Terminals** (3) and an input jack of an amplifier. Press **Main Output Microphone/Line Switch** (2) to appropriate position: "in" for line-level output (0 dB $\mu$ ) or "out" for mic-level (-50 dB $\mu$ ) output.

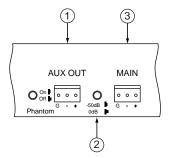

If desired, also connect **Auxiliary Bus Output Terminals** (1) to a second destination device. The auxiliary output is line-level only.

D. Connect mixer power supply to an AC power outlet and to the **AC Power Jack** (4) (located on far left side of rear panel).

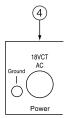

E. Power up mixer:

Press **Power Switch** (8) to "in" position. [**Power Indicator LED** (7) will be lit if mixer is powered.] Set **Main Output Volume Control Knob** (5) to 2 o'clock. If auxiliary output is desired, also set **Auxiliary Output Volume Control Knob** (6) to 2 o'clock.

Power up amplifier.

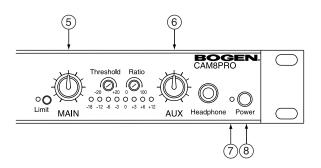

**Note:** Mixer will produce signal transients on power up and power down. Always turn the mixer on first before turning on the amplifier and always turn the amplifier off first before turning off the mixer.

Page 12 of 32

# Operation

The primary goal when establishing the gain settings of the mixers is to have each channel operating at the maximum gain without clipping, while leaving adequate headroom on the volume control knob.

The channel **Input Gain/Trim Control** (1) on the rear panel of the mixers directly controls the microphone pre-amplifier gain available at each channel.

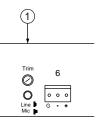

The **Volume Control** (2) on the front panel controls how much of the gain is routed to the main output stage. The front panel controls should optimally operate between the 9 and 2 o'clock position when gain structure is correct (see example on page 14).

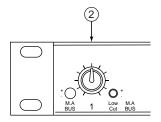

The **Main Output Volume Control Knob** (3) on the front panel controls the mixer's final amplifier stage to the master output. This control should optimally operate between the 9 and 2 o'clock positions when gain structure is correct.

With all channels operating, the main output meter should show a signal output range between 0 and +6 VU. Adjust the main output control accordingly. If the output occasionally peaks in the range of +6 and +12 VU, activate the Compressor/Limiter (see page 17).

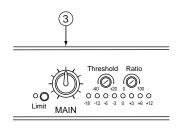

The amplifier for the loudspeakers should be the final control for establishing volume levels.

**Note:** The channel **Input Gain/Trim Controls** are factory preset to produce a 0 dB $\mu$  signal level at the master output when the front panel volume controls are set at the 2 o'clock position. This setting is optimal with most input devices.

Page 13 of 32

### **Troubleshooting Gain Structure**

If the procedure followed to this point does not give satisfactory results, follow the appropriate adjustment sequence below:

#### If channel clipping occurs

If the signal is clipping or producing audible distortion, the gain is too high. Reduce the Input Gain/Trim Control (rear panel) by turning it counterclockwise until clipping does not occur. Also make sure that the new setting of the gain control offers a usable control range between the 9 o'clock and 2 o'clock positions on the front panel volume control knob.

#### If channel volume is too low

If a channel must be set above the 2 o'clock position to provide adequate volume, the input gain setting is too low. Turn the volume control knob to the 1 o'clock position and increase the input gain by turning the input gain/trim control clockwise until clipping occurs, or VU meter is over 0 VU. Then adjust the gain to a setting just below the clipping level.

#### If channel volume is too high

If a channel is not clipping but must be set below the 9 o'clock position to achieve the proper volume level, the input gain control setting is too high. Reduce the Input Gain/Trim Control by turning it counterclockwise. Set the volume control knob to the 9 o'clock position and continue to adjust the gain control until the desired volume level is achieved.

Range for optimal volume control operation settings (indicator positions).

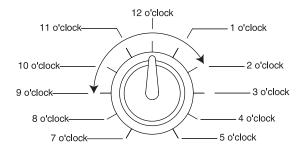

### **Recommended Input Wiring Methods**

These are the best ways to connect sources to the mixer. The mixer input is always balanced. From the drawings below choose the wiring method for your input device (either balanced or unbalanced).

### Balanced Source to Balanced Input - Method 1 (Normal)

Shown below is the normal wiring method for a balanced source device. It has +6 dB gain and excellent ground current and noise rejection.

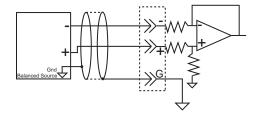

### **Balanced Source to Balanced Input - Method 2**

If the method above does not work in your application, use the wiring shown below. This method can solve certain ground loop problems. It has +6 dB gain and good noise and ground loop rejection.

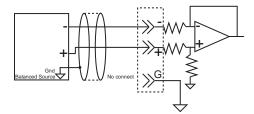

#### **Unbalanced Source to Balanced Input - Method 1**

For an unbalanced source device, the drawing below shows the best wiring method. Because of the design of the mixer, this wiring provides a slight (+6 dB) boost, and moderate noise and ground loop rejection.

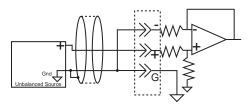

### **Unbalanced Source to Balanced Input - Method 2**

For an unbalanced source device, the drawing below shows an alternative wiring method. Because the grounding of the minus input is not to the mixer ground, this method does not provide the +6 dB boost. Ground current and noise rejection is good.

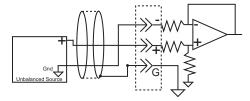

Page 15 of 32

### **Fine Tuning**

#### Low Cut Switch

To remove excessive bass from an individual channel, press the **Low Cut Switch** (1) for that channel.

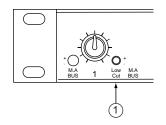

This feature helps eliminate low frequency noise (signals of 150 Hz and below, such as background rumble from ventilation systems, etc.) and is used primarily with mic-level input. It is particularly effective when handheld mics are used.

### **Phantom Power**

If a condenser microphone(s) is not independently powered, press **Phantom Power Switch** (2) to the "on" position.

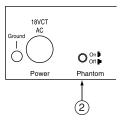

The phantom power switch will power condenser (capacitor) mics through the mic cable. Depressing the button simultaneously applies phantom power to all channels set to mic-level.

# Compressor/Limiter (CAM8PRO only)

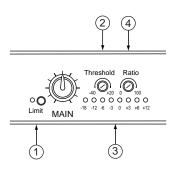

The **Compressor/Limiter** (1) is a dynamic range controller that can be used to compensate for signals that may sound unnatural or cause audible distortion. This is indicated by the **LED Bar Graph Output Meter** (3) occasionally exceeding +12 VU (red).

**Note:** The Compressor/Limiter is only available on the CAM8PRO and only affects the main channel.

A Compressor is used to slightly reduce the dynamic range of a signal. This effect is perceived to quiet loud sounds and boost quiet sounds. A compressor smooths transients.

A Limiter is used to prevent a signal from exceeding a certain level. This function guards against amplifier or recording level overloads. The Compressor/Limiter is activated by pressing the Main Output Compressor/Limiter Switch.

This dynamic controller allows for compression and limiting functions by controlling threshold and ratio.

The **Threshold Control** (2) is a screw potentiometer that sets what signal level will activate the Compressor/Limiter. It has a range of -40 to +20 dB.

The **Ratio Control** (4) is a screw potentiometer that sets the compression ratio that will be applied when the signal exceeds the threshold. It has a range from 0% to 100%. A Compressor becomes a Limiter when the compression ratio is 10:1 or greater.

The factory setting for the threshold is 0 VU (+4 dB), but this is variable (from -40 dB to +20 dB) and can be changed by adjusting the Threshold Control. Likewise, the factory setting for the compression ratio is 100% (at this maximum setting, the circuit performs the limiter function), but can be set to between 0 and 100% by adjusting the Ratio Control.

**Note**: The LED Bar Graph Output Meter can be used to view the effects of adjusting the Compressor/Limiter controls. Turn off power amplifiers while performing these adjustments.

**Warning**: If the amplifier/speaker combination being used is such that the speaker(s) can be overdriven to failure, always operate the mixer with the Output Limit Switch in the "on" position and the ratio should be set at 100%.

Page 17 of 32

### **Special Features Activation**

The CAM8-Series mixers have several built-in features which are easily activated by making adjustments inside the mixer chassis. Changing the selection of all built-in features requires only the correct placement of internal jumpers or varying the settings of an internal potentiometer.

**Note**: All the internal components — jumpers and potentiometers — to which adjustments are needed for built-in features are highlighted within dashed areas in the drawing below. **Warning**: Adjustments made to any other internal components may void the warranty.

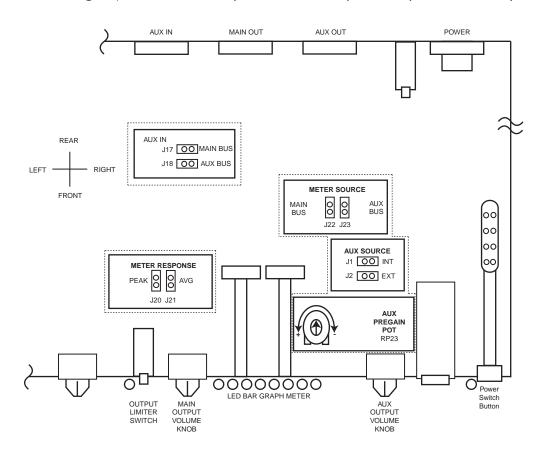

Page 18 of 32

### **Jumper Options**

### **Changing Jumper Settings**

To change a jumper setting, remove the ten screws secured to the top of the mixer. After removing the top of the mixer, locate the jumper to be changed by referring to the drawing on page 18. Jumpers are included from the factory in positions: J2, J17, J18, J21, and J22.

Warning: Disconnect AC Power before opening case.

### **Bar Graph Options**

The mixer's meter can be configured to meter the output of either the main or auxiliary bus. In addition, the bar graph can be configured to register either the peak or average level of the audio signal.

### J22-J23

The **LED Bar Graph Output Meter** can be set to register either the main or auxiliary bus output audio signal. The choices are:

J22 installed: The Bar Graph meters the main bus output. This is the factory default. J23 installed: The Bar Graph meters the auxiliary bus output.

Note: The meter will operate only when a jumper is in one of these two positions.

### J20-J21

The **LED Bar Graph Output Meter** can be set to register either the peak or average level of the output audio signal. The choices are:

J20 installed: The Bar Graph meter registers the peak level of the audio output.

J21 installed: The Bar Graph registers the average level of the audio output. This is the factory default.

Note: The meter will operate only when a jumper is in one of these two positions.

#### **Bus Routing Options**

**AUX In Jumpers: J17 and J18.** These jumpers determine the destination of the Auxiliary Input. The choices are:

J17 installed: Auxiliary Input is routed to Main Output.

J18 installed: Auxiliary Input is routed to Auxiliary Output.

J17 and J18 both installed: Auxiliary Input is routed to both Main and AUX outputs. This is the factory default setting.

**AUX Source Jumpers: J1 and J2.** These jumpers determine which of two gain controls are used to control the level of the AUX output. The choices are:

**J1** installed: AUX output gain is controlled by the internal pot, "AUX Pregain Pot" RP23 (see page 18 for location). The front panel AUX output volume knob continues to independently control the gain of the headphone amplifier jack on the front panel. This setting is typically used in a linking situation where the output from a mixer must remain fixed, since J1 makes the output of that mixer tamper-proof (from the front panel). With J1 installed, the front panel AUX volume knob controls only the headphone level.

**J2** installed: AUX output gain is controlled by AUX volume knob on front panel. The 1/4-inch Headphone amp is also controlled by the AUX volume knob, but not independently of the AUX output.

**Note:** Never install jumpers in both positions J1 and J2. If both J1 and J2 jumpers are installed, then gain is defeated.

Page 19 of 32

# Linking

CAM8-Series mixers can be linked in several ways. The two principal ways of linking the mixers are Simple and Complex Linking.

**Simple Linking** is the expansion to more than 8 inputs by connecting two 8-channel mixers via the auxiliary bus. Simple Linking is the "daisy-chaining" of multiple mixers to expand the number of inputs routed to a single output. Inputs can be multiplied in increments of 8 by adding mixers to the chain.

The number of mixers that can be daisy-chained is limited only by the accumulation of noise. Typically, 6 mixers with 48 inputs "on" can be used without excessive degradation. This gives you the equivalent of 48 inputs (MIC inputs). Each doubling of inputs reduces the system's noise floor by 6 dB.An example of Simple Linking is shown on page 21.

**Complex Linking** allows the use of multiple 8X2 channel mixers as a single 2-output mixer. For example, two mixers can be linked as a 16X2 channel mixer stack in which there are two separate output mixes with full control over distribution of the inputs to the two outputs. Among other applications this feature can be used to implement the so-called "mix minus" technique, in which no microphone drives the output nearest itself. An example of Complex Linking is shown on page 22.

There are other techniques for linking, not shown here. If you have questions regarding a linked application not shown, please contact Bogen's Applications Engineering department.

Page 20 of 32

# **Simple Linking**

Simple linking or "daisy-chaining" allows the expansion of mixer inputs in multiples of 8 inputs by chaining together multiple mixers with auxiliary buses. To preserve certain mixer features, this must be done in the way shown below. Follow these steps (see page 18 for jumper locations):

1. For each mixer, remove the jumper from J2 and place it on J1. This causes the Auxiliary Out level to be set by an internal pot, fixing the linked gain structure. The external pot only controls the headphone out level.

2. In the last mixer in the chain, remove the jumper from J18. Leave the jumper in place on J17. This routes the AUX In to the Main output, preserving the Compressor/Limiter feature.

3.All other mixers in the chain should have jumper J18 in place, and J17 removed.

4. Connect each mixer's AUX Out terminals with the AUX In terminals of the next mixer in the chain.

5. Take the summed daisy-chain output from the Main Out terminals of the last mixer in the daisy-chain. This must be the mixer with J17 in place (from step 2).

6. All mixers except the last mixer in the chain (#1 in the drawing below) must have all its front panel M-A switches in the A position, to route its inputs to the auxiliary bus. The position of jumpers J17 and J18 in the first mixer (#4 in the drawing below) do not matter, and can be left undisturbed.

You should now have a daisy-chain configured as shown in the drawing below. Note that the position of J17 and J18 are shown within the drawing of each mixer in the chain (except mixer #4 in which the jumper position is immaterial).

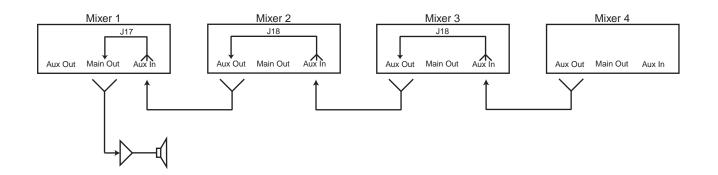

# **Complex Linking**

Complex Linking allows multiple mixers to produce two separate mixes from the same set of inputs. The most common complex linking application is shown below. This method can also be used to implement a "mix minus" application.

This method (CAM8PRO only) creates two separate mixes. Both destinations are routed through the Compressor/Limiter, since both destinations are driven by Main outputs. Destination 1 receives inputs from Mixer 1 with Main/Auxiliary bus selector set to Main, and inputs from Mixer 2 with Main/Auxiliary bus selector set to AUX. Destination 2 receives inputs from Mixer 1 with Main/AUX set to AUX, and inputs from Mixer 2 with Main/AUX set to AUX, and inputs from Mixer 2 with Main/AUX set to Main.

To create this complex mix, take the following steps:

1. Following the directions on page 19, set jumpers as shown in the drawing below: J17 alone in both mixers.

2. For both mixers, remove jumper from position J2 and place it in position J1. This gives internal control of both auxiliary buses.

3. Connect the two mixers as shown in the drawing below.

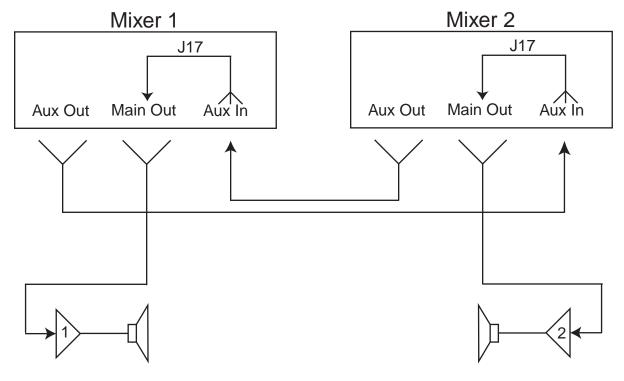

Destination 1 receives inputs from mixer 2 with the M-A switch set to auxiliary, and from mixer 1 with the M-A switch set to main.

Destination 2 receives inputs from mixer 2 with the M-A switch set to main, and from mixer 1 with the M-A switch set to auxiliary.

### **AC Power Connection**

This mixer is powered by an 18 Volt, 1.5 Amp center-tapped transformer (supplied). If another AC supply is used, it should be of equal voltage and have at least a 21 Volt-Amp rating. The details of the **AC Power Jack** on the rear panel are as shown in the following figure.

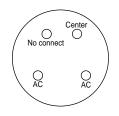

# **Technical Support**

Our Applications Engineering Department is available to help you troubleshoot problems with your Bogen equipment. Engineers are available from 8:30 AM to 6:00 PM, Eastern Standard Time. Phone 1-800-999-2809.

Page 23 of 32

# **Troubleshooting Tips**

### **NO POWER**

Check the connections between the mixer and the power supply and the external AC power supply. Examine the 4-pin connector as shown on page 23.

Check the wall outlet.

### **NO SOUND**

- Make sure the MIC/Line switch is in the proper position. (This is the most likely cause.)
- Make sure both the master and channel input controls are turned up.
- Check that the source signal cable(s) is properly connected and undamaged.
- Adjust Input Gain/Trim Control potentiometer(s) to increase gain.
- If there is still no sound, try changing input source(s) to different channel(s).

### **DISTORTED SOUND**

- Turn down the master volume control. If distortion persists, input channel(s) gain is the likely cause.
- Check position of all line/MIC switches.
- Determine the distorting input channel(s) by checking them one at a time.
- Decrease gain of input channel(s) causing distortion by turning the screw on the rear panel.

### **EXCESSIVE HISS** or HUM

**Hiss**: Make sure the volume control knobs for all the unused channels are turned all the way off (i.e., at the 7 o'clock position).

- Make sure that all unused input channels have the MIC/Line switch in the Line position.
- Make sure the MIC/Line switch is in the correct position for both the inputs and the main output.

Hum: MIC lines can easily cause hum. Make sure to locate them away from vibration and magnetic field sources (motors, power supplies and lines, and data lines).

Check MIC lines, especially the shield, for damage.

Another common source of hum is a ground loop, which can result from connecting two or more powered devices together.

Turn both the Main and Auxiliary volume controls down. If the hum is still present, the ground loop or other cause is not in the mixer, but in the devices after it in the audio path or in the connection between the mixer and following equipment. (If the hum disappears, then the cause is either in the mixer or in one of the inputs to the mixer. Turn each of the volume controls [both the individual input channels and the two buses] down independently, to determine which one is the source of the hum.)

Check for unbalanced connections; use balanced connections, if possible. For all unbalanced connections, try disconnecting the signal line ground to eliminate multiple ground paths.

Page 24 of 32

# Glossary

**Auxiliary Input** - Accepts only a balanced, line-level input (unlike the 8 channels); the auxiliary input has no volume control.

**Compression Ratio** - The ratio of the output level above the threshold level to the input level above the threshold.

**Compression Threshold** - The volume level, in dB, which is set as the optimum device operating level, and above which the Compressor/Limiter begins to operate.

**Compressor** - A special type of limiting device, which controls the total volume level of a signal by compressing the part of the signal which exceeds a predetermined threshold. The threshold can be varied.

**Gain/Trim Control** - Gain is the ratio between the input and output signal levels. Trim is the adjustment of the gain of the input stage to offset the differences between input signal levels.

**Ground Loop** - A condition which can occur when several ground pathways exist between two or more devices and which can cause hum in the audio signal.

Jumper - A short length of conductor used to connect pins electrically.

**Limiter** - A device that severely (at rates greater than 10:1) restricts the upper dynamic range of a signal, by regulating the rate of increase of an input signal's amplitude so that it will not exceed a predetermined threshold.

**Line/Microphone Level** - The two signal level ranges at which the mixer accepts input. MIC level is usually -50 dB $\mu$  and Line level is usually +4 dB.

**Low Cut Switch** - Removes the lower-frequency (<150 Hz) components, which cause rumble, from a signal.

**Phantom Power** - A method of powering condenser microphones by sending DC current over the same MIC cable that carries the audio signal. Called "Phantom" as there is no visible power cord and the voltage is not perceptible in the audio signal.

Pot - Potentiometer.

RCA Connector - An unbalanced line level connection, also known as "phono connector."

**Summing Junction** - The point in the CAM8-Series circuitry where the audio signals are mixed.

Page 25 of 32

# **Technical Information**

### **SPECIFICATIONS**

Signal-to-Noise MIC Pre-amp Equivalent Input Noise Maximum Voltage Gain **Frequency Response** 

Crosstalk (adjacent channels) Phantom Power

### **INPUTS 1-8**

Input Impedance 3.5k ohm Mic 15k ohm Line Nominal Source Impedance 150 ohm Line Pad -50 dB Input Gain/Trim Range 40 dB Nominal Level (input trim pot mid-range) -50 dBµ line pad off 0 dBµ line pad on Minimum Level (input trim pot max gain)

Maximum Level (input trim pot min gain plus +20 dB headroom)

### **AUXILIARY INPUT**

Input Impedance Nominal Input Level

### **OUTPUTS**

**Output Impedance** Nominal Load Impedance Nominal Level Maximum Level Main Output MIC Pad

Ref +26 dBV @ 54 dB sys gain = 90 dB -129 dB @ 150 ohm, 20 Hz to 20 kHz 96 dB ± 1 dB from 20 Hz to 20 kHz +0, -3 dB from 10 Hz to 30 kHz better than -90 dB +30V DC

-70 dBµ line pad off -20 dBµ line pad on

-30 dBµ line pad off +20 dBµ line pad on

20k ohm balanced 0 dBm

220 ohm unbalanced, 440 ohm balanced ≥600 ohm +4 dBµ RMS +26 dBµ RMS Balanced -50 dB

Page 26 of 32

# **Auxiliary Circuits**

| Bar Graph                                 |                     | -18, -12, -6, -3, 0, +3, +6, +12 VU<br>(0 VU = +4 dB)<br>Average or Peak reading<br>Peak reading per DIN spec. 45406<br>(1.7 ms attack, 650 ms decay) |  |
|-------------------------------------------|---------------------|----------------------------------------------------------------------------------------------------|--|
| Compressor/Limiter Adjustment Range       |                     | +20 dB to -40 dB                                                                                                    |  |
| Compressor/Limiter Ratio Adjustment Range |                     | 0 to 100%                                                                                                    |  |
| Low Cut Filter                            |                     | 12 dB/octave at 150 Hz                                                                                                    |  |
| Power Requirements                        |                     | 18V AC center-tapped, 21V AC/120V AC, 60 Hz<br>±18 - 24V DC, 450 mA                                                                                   |  |
| Dimensions                                |                     | 19" W x 1-3/4" H x 6" D                                                                                                    |  |
| Shipping Weights                          | (CAM8)<br>(CAM8PRO) | 10 lb.<br>10 lb.                                                                                                    |  |

# **Block Diagram**

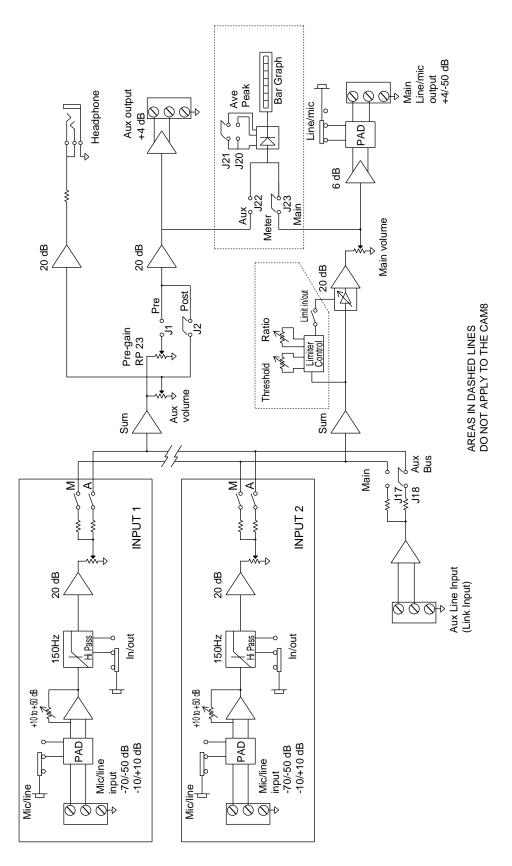

Page 28 of 32

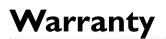

The CAM8 and CAM8PRO are warranted to be free from defects in material or workmanship for two (2) years from the date of sale to the original purchaser. Any part of the product covered by this warranty that, with normal installation and use, becomes defective will be repaired or replaced by Bogen, at our option, provided the product is shipped insured and prepaid to: Bogen Factory Service Department, 50 Spring Street, Ramsey, NJ 07446, USA. The product will be returned to you freight prepaid. This warranty does not extend to any of our products that have been subjected to abuse, misuse, improper storage, neglect, accident, improper installation or have been modified or repaired or altered in any manner whatsoever, or where the serial number or date code has been removed or defaced.

### THE FOREGOING LIMITED WARRANTY IS BOGEN'S SOLE AND EXCLUSIVE WARRANTY AND THE PUR-CHASER'S SOLE AND EXCLUSIVE REMEDY. BOGEN MAKES NO OTHER WARRANTIES OF ANY KIND, EITHER EXPRESS OR IMPLIED, AND ALL IMPLIED WARRANTIES OF MERCHANTABILITY OR FITNESS FOR A PARTICULAR PURPOSE ARE HEREBY DISCLAIMED AND EXCLUDED TO THE MAXIMUM EXTENT ALLOWABLE BY LAW. Bogen's liability arising out of the manufacture, sale or supplying of products or their use or disposition, whether based upon warranty, contract, tort or otherwise, shall be limited to the price of the product. In no event shall

Bogen be liable for special, incidental or consequential damages (including, but not limited to, loss of profits, loss of data or loss of use damages) arising out of the manufacture, sale or supplying of products, even if Bogen has been advised of the possibility of such damages or losses. Some states do not allow the exclusion or limitation of incidental or consequential damages, so the above limitation or exclusion may not apply to you. This warranty gives you specific legal rights, and you may also have other rights which vary from state to state.

Products that are out of warranty will also be repaired by the Bogen Factory Service Department — same address as above or call 201-934-8500. The parts and labor involved in these repairs are warranted for 90 days when repaired by the Bogen Factory Service Department. All shipping charges in addition to parts and labor charges will be at the owner's expense. All returns require a Return Authorization number.

8/2004

Page 30 of 32

Page 31 of 32

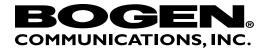

50 Spring Street, Ramsey, NJ 07446 Tel. 201-934-8500, Fax: 201-934-9832 www.bogen.com

Free Manuals Download Website <u>http://myh66.com</u> <u>http://usermanuals.us</u> <u>http://www.somanuals.com</u> <u>http://www.4manuals.cc</u> <u>http://www.4manuals.cc</u> <u>http://www.4manuals.cc</u> <u>http://www.4manuals.com</u> <u>http://www.404manual.com</u> <u>http://www.luxmanual.com</u> <u>http://aubethermostatmanual.com</u> Golf course search by state

http://golfingnear.com Email search by domain

http://emailbydomain.com Auto manuals search

http://auto.somanuals.com TV manuals search

http://tv.somanuals.com